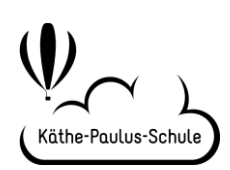

## **Elternbrief Nr. 04/ Schuljahr 2020/21**

Mainhausen, 19.10.2020

## **Liebe Eltern der Käthe-Paulus-Schule,**

die Schule hat während der Schulschließung im Frühjahr angefangen mit dem jetzigen Jahrgang 4 mit dem Schulportal bzw. mit Schulmoodle zu arbeiten.

In diesem Schuljahr haben wir nun das Schulportal so ausgebaut, dass wir es zur Informationsweitergabe an die Eltern nutzen können und werden. Hierfür ist weder eine Email-Adresse notwendig, noch ist der Elternbeirat jeder Klasse für die Verteilung verantwortlich.

Dies bedeutet, dass Sie Elternbriefe von mir zukünftig über das Schulportal erhalten und dort abrufen können. Bis zu den Weihnachtsferien wird es bei jeder Nachricht noch eine Email durch die Elternbeiräte geben, mit dem Hinweis, dass sich im Schulportal neue Nachrichten befinden.

Auch Informationsmaterial zum Übergang in die weiterführende Schule oder zu anderen Themen der Schule (Notengebung, Mitarbeit,…) können Sie hier im Downloadbereich abrufen. Weiter ist ein Kalender mit den für Sie relevanten Terminen vorhanden. Im Laufe der Zeit werden wir auch den Bereich "Formulare" noch ausbauen, so dass Sie hier von daheim aus direkten Zugriff haben.

Insofern wäre es wichtig, wenn Sie sich ab nun regelmäßig im Schulportal einloggen und nachsehen, ob es Neuigkeiten gibt. Sollte dies der Fall sein, bekommen Sie dies direkt auf der Startseite angezeigt.

Anbei noch einige Gründe, warum sich das Organisationsteam des Schulportals (PaedOrg) dafür entschieden hat, keine Weiterleitung an E-Mail-Adressen anzubieten:

a) Wir wollen einen bewussten und selbstbestimmten Umgang mit dem Schulportal fördern, ohne den Aufbau von Drucksituation für Mail-Empfänger, der sich oft aufbaut, wenn man sieht, dass schon wieder 3 neue Emails vorliegen.

b) Oft sind keine einheitlichen Dienst-Mail-Adressen bei Lehrenden vorhanden, die private Adressen sind teilw. nicht datenschutzkonform oder sollen ggf. nicht weitergegeben werden. Auch hier sehen wir die Gefahr einer Drucksituation.

c) Das Einholen von E-Mail-Adressen bedarf eines hohen Zeitaufwandes, zudem müssen sie immer aktuell gehalten werden.

d) Eltern haben oft keine privaten Emailadressen mehr, die datenschutzkonform sind oder die regelmäßig abgerufen werden.

e) Ggf. kommt es zu Fehleingaben oder Providerproblemen bei der Übermittlung.

Um aber für Sie die Handhabung des Schulportals trotzdem möglichst einfach zu gestalten, gibt es die Möglichkeit ein Icon für das Schulportal auf der Startseite des Handys/ Tablets einzurichten. Damit lässt sich das Schulportal wie eine App nutzen.

Anbei folgt die Anleitung hierzu:

- 1. Das Schulportal über den Browser aufrufen (bspw. mit Chrome, [da noch nicht alle Browser diese](https://support.lanis-system.de/knowledgebase.php?article=686)  [Funktion unterstützen\)](https://support.lanis-system.de/knowledgebase.php?article=686)
- 2. Wie gewohnt anmelden. Hierbei müssen zwei haken gesetzt werden: Benutzernamen merken und angemeldet bleiben.
- 3. Eine App (bspw. "Kalender") starten.

In **Chrome**: Das Browser-Menü öffnen und "Zum Startbildschirm zufügen" auswählen.

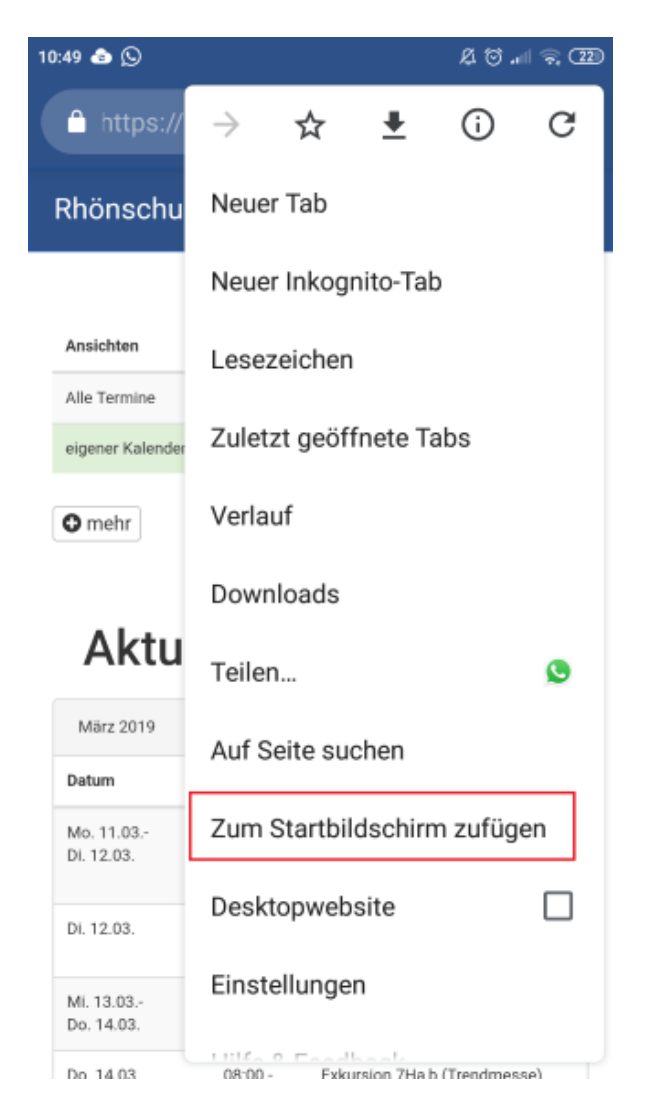

Bei der folgenden Abfrage einen eigenen Namen eingeben oder den vorgeschlagenen übernehmen:

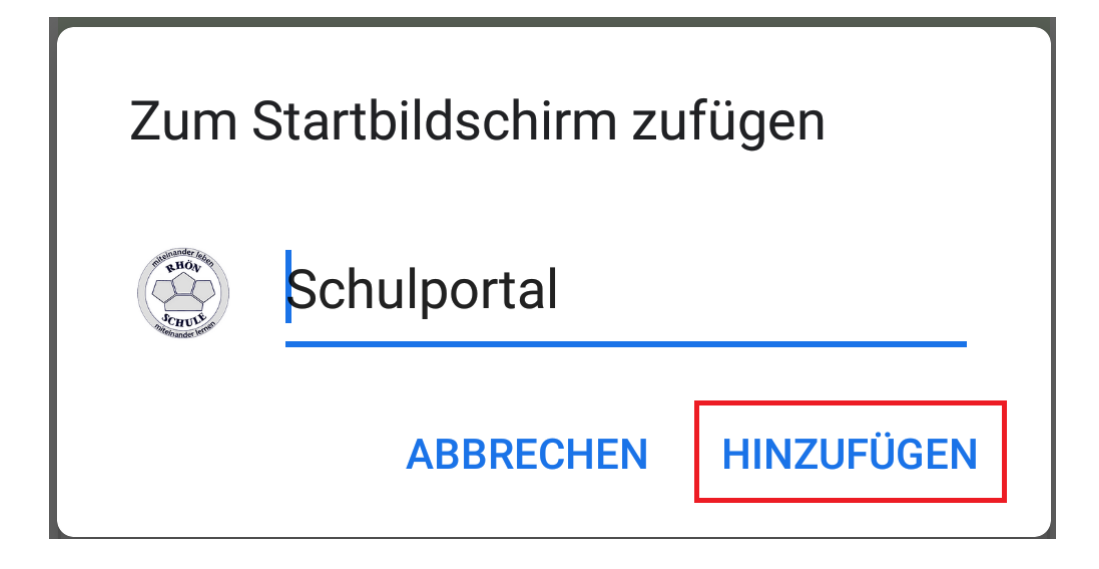

In **Firefox**: Neben der Menüzeile auf das Haus mit dem + Zeichen klicken, es öffnet sich ein Dialogfenster:

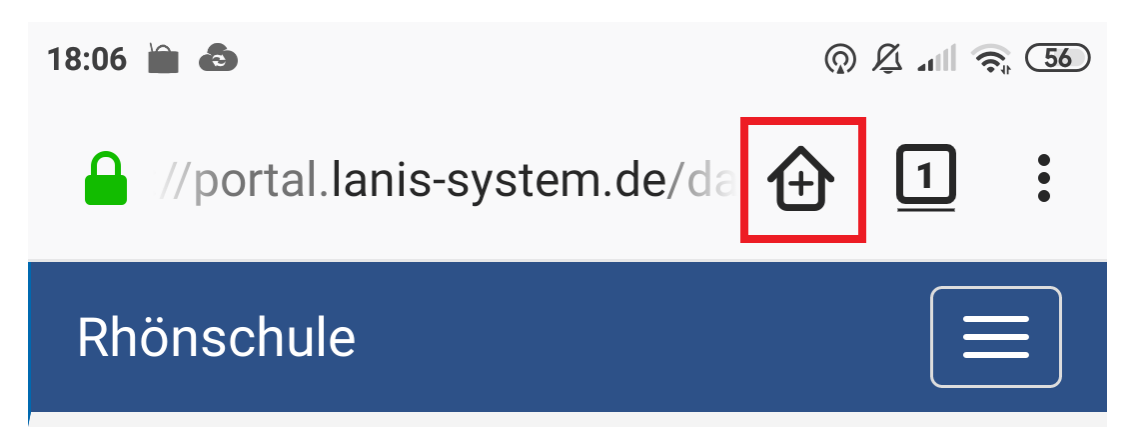

Bei der folgenden Abfrage einen eigenen Namen eingeben oder den vorgeschlagenen übernehmen.

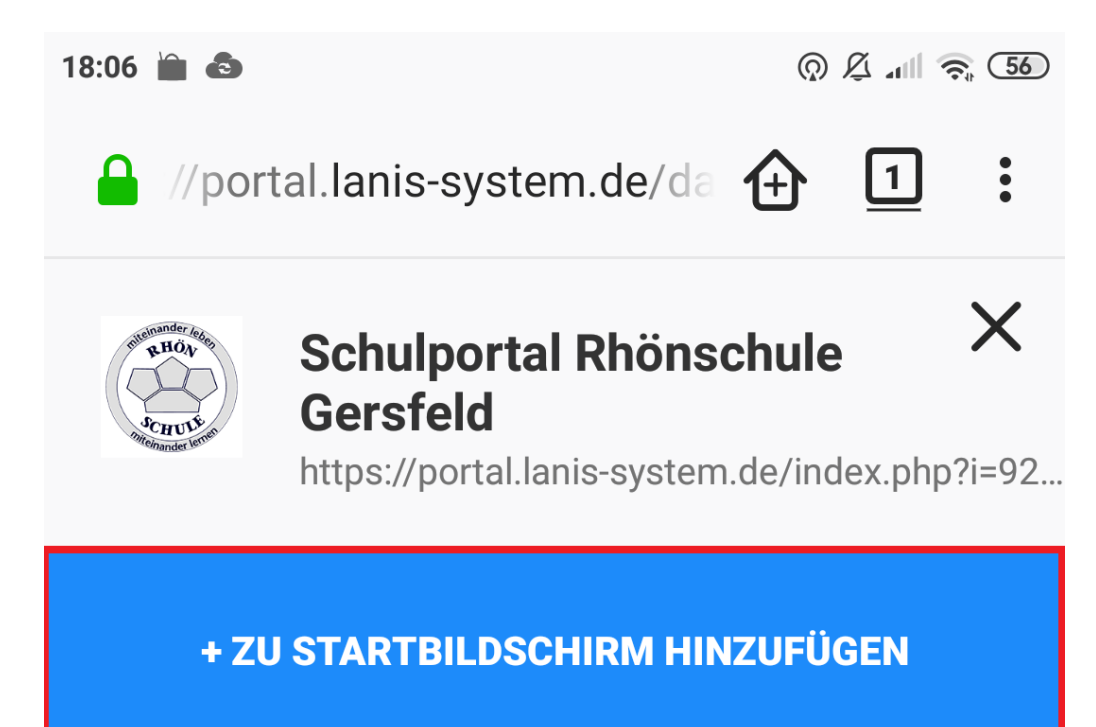

Anschließend befindet sich das Icon auf dem Startbildschirm (oder einer entsprechenden Folgeseite) des Smartphones und kann ganz normal, ähnlich einer App, genutzt werden.

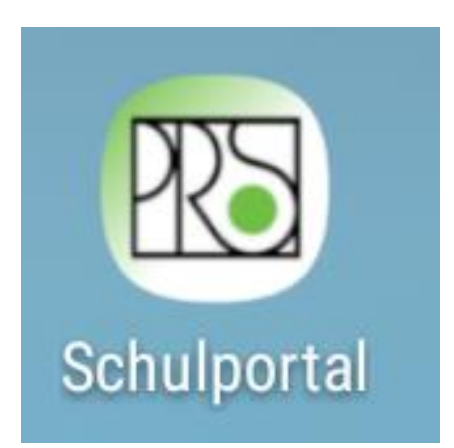